#### CSE 403: Software Engineering, Spring 2015

courses.cs.washington.edu/courses/cse403/15sp/

# **Version Control**

Emina Torlak emina@cs.washington.edu

#### **Outline**

- Version control systems
- Basic concepts behind Git
- Working with Git
  - Creating or cloning a repository
  - Staging and committing changes
  - Pushing and pulling
  - Branching and merging
- Hints for effective use of Git

These slides are based on http://git-scm.com/book/en/

## Version control systems

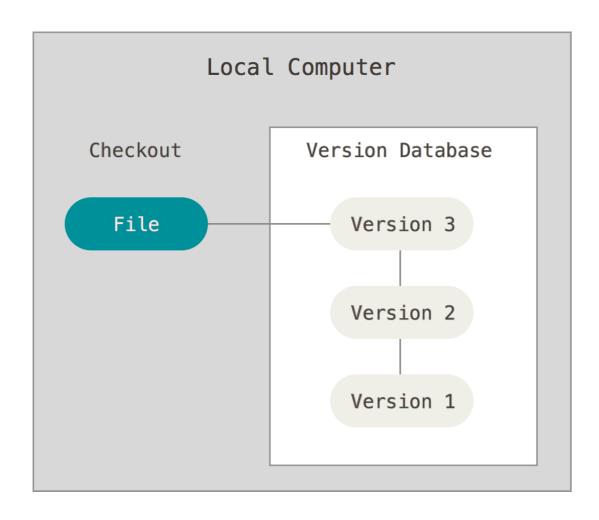

A system that records changes to a file or set of files over time so that you can recall specific versions later.

#### Centralized version control systems

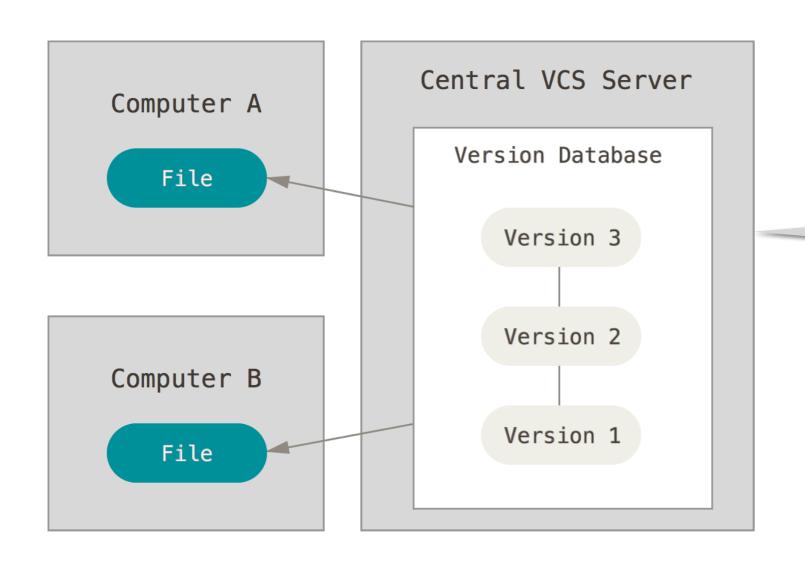

A single server that contains all the versioned files, and clients that check out files from that central place.

#### Distributed version control systems

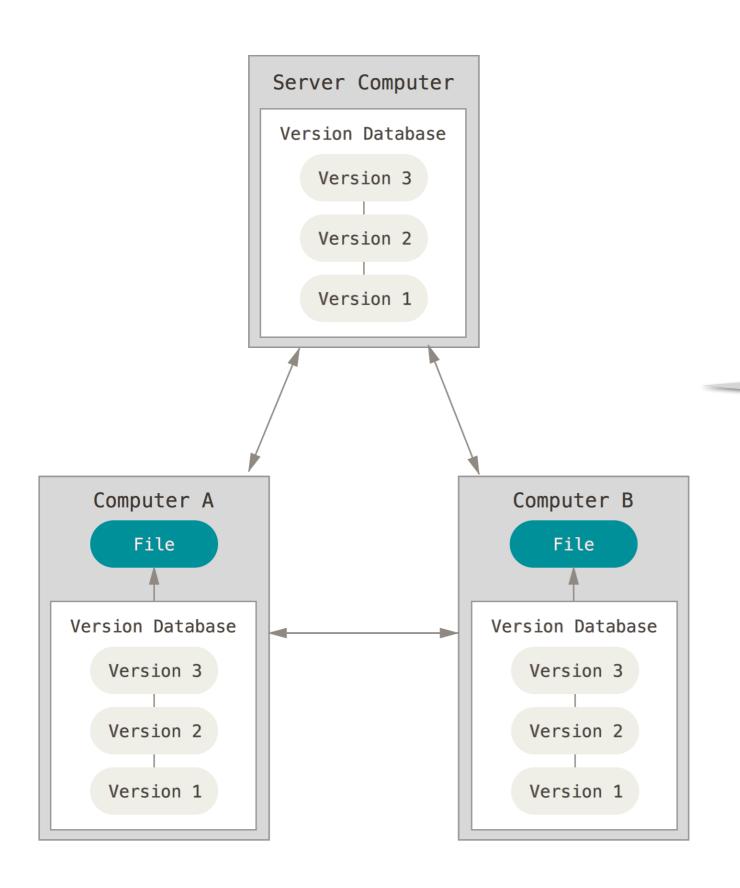

Clients fully mirror the repository (instead of just checking out the latest snapshot of the files).

#### A brief history of Git

- Developed by Linus Torvalds for the Linux kernel in 2005
- Currently the most widely adopted version control system
- Goals
  - Support for non-linear development
  - Fully distributed
  - Efficient handling of large projects (like Linux)

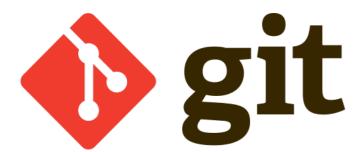

# Version control with Git: snapshots

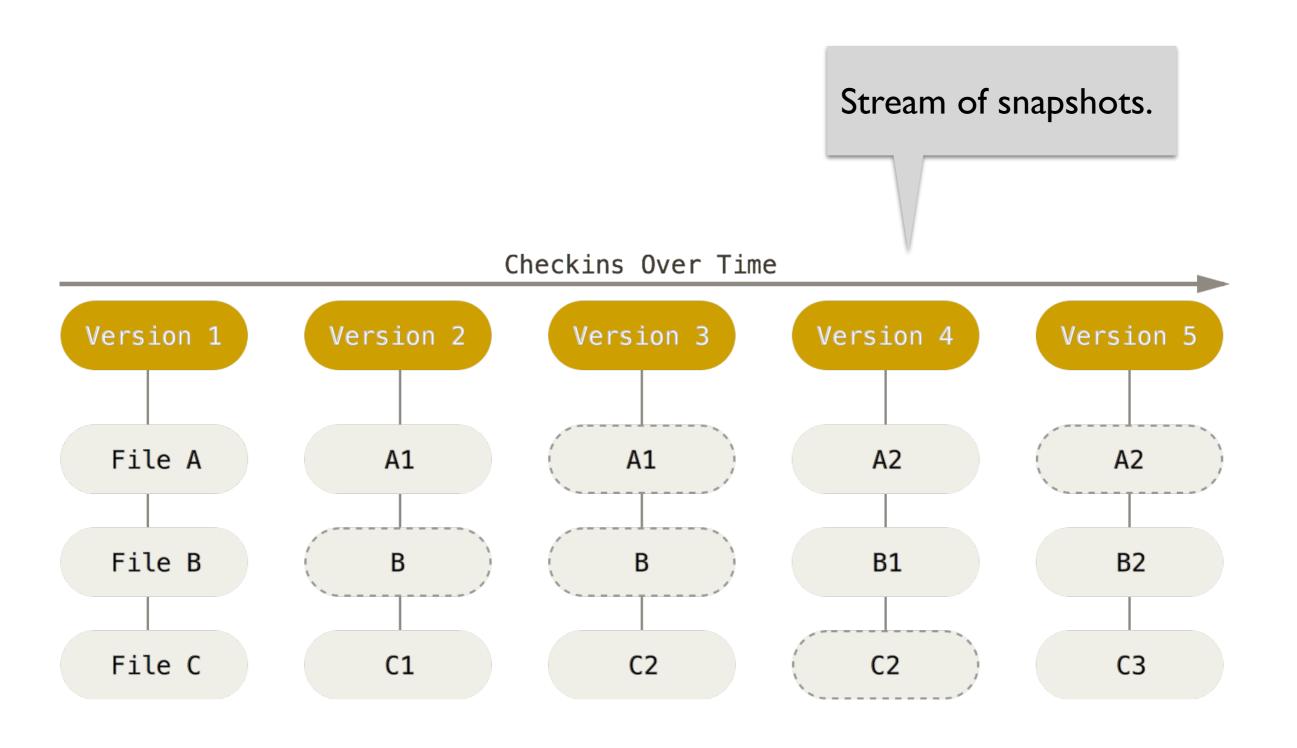

#### **Version control with Git: states**

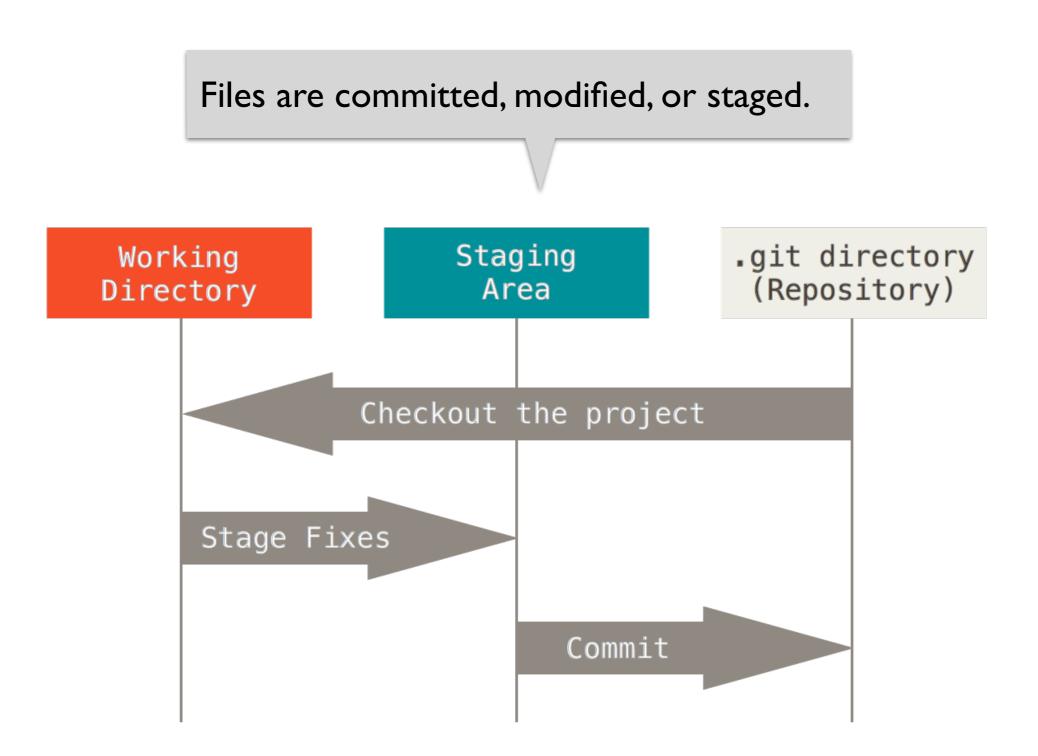

#### Version control with Git: workflow

- I. Modify files in the working directory.
- 2. Stage the files, adding snapshots of them to the staging area.
- 3. Do a commit, which takes the files as they are in the staging area and stores that snapshot permanently.

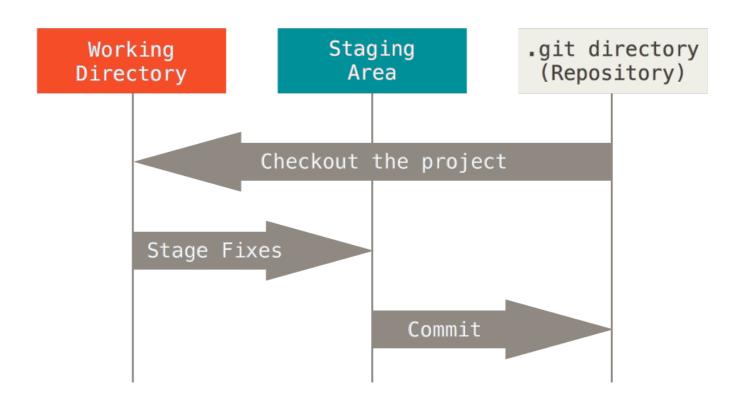

## Working with Git: basic operations

- Setting up
- Creating or cloning a repository
- Staging and committing changes
- Pushing and pulling
- Branching and merging

#### Working with Git: first-time setup

```
$ git config --global user.name "John Doe"
$ git config --global user.email johndoe@example.com
$ git config --global core.editor emacs
```

Set your identity and preferred editor.

# Working with Git: creating or cloning a repo

Start tracking a project in Git.

\$ git init

# Working with Git: creating or cloning a repo

Start tracking a project in Git.

\$ git init

\$ git clone https://github.com/emina/cse403

Clone an existing repository.

### Working with Git: staging and committing

\$ echo 'My Project' > README Untracked

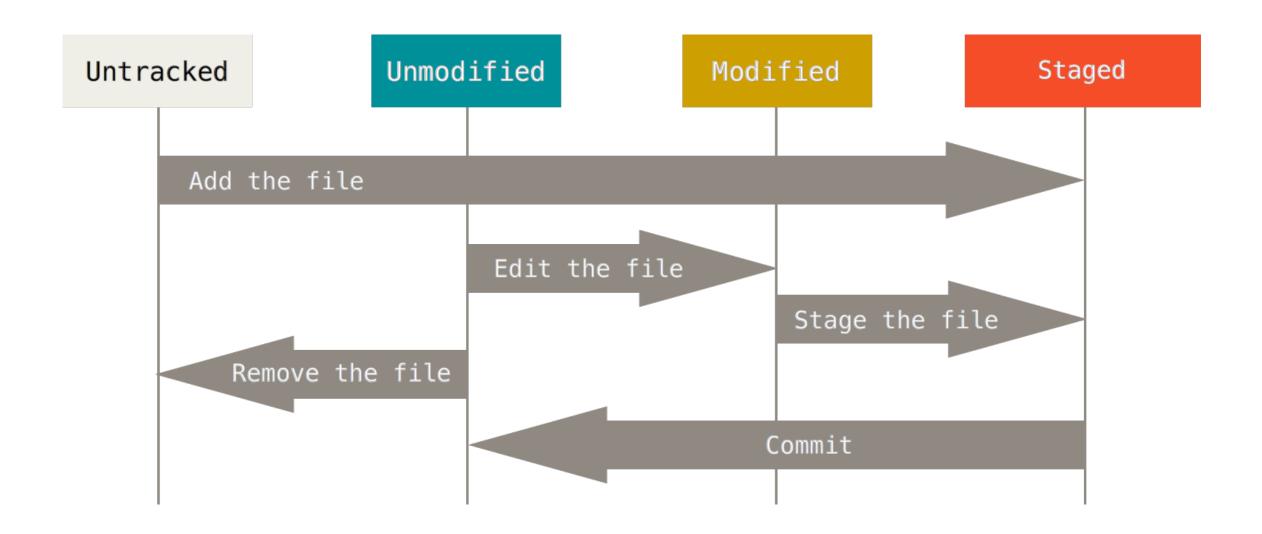

### Working with Git: staging and committing

```
$ echo 'My Project' > README
$ git add README
                                           Staged
                    Unmodified
 Untracked
                                        Modified
                                                             Staged
       Add the file
                           Edit the file
                                              Stage the file
          Remove the file
                                            Commit
```

# Working with Git: staging and committing

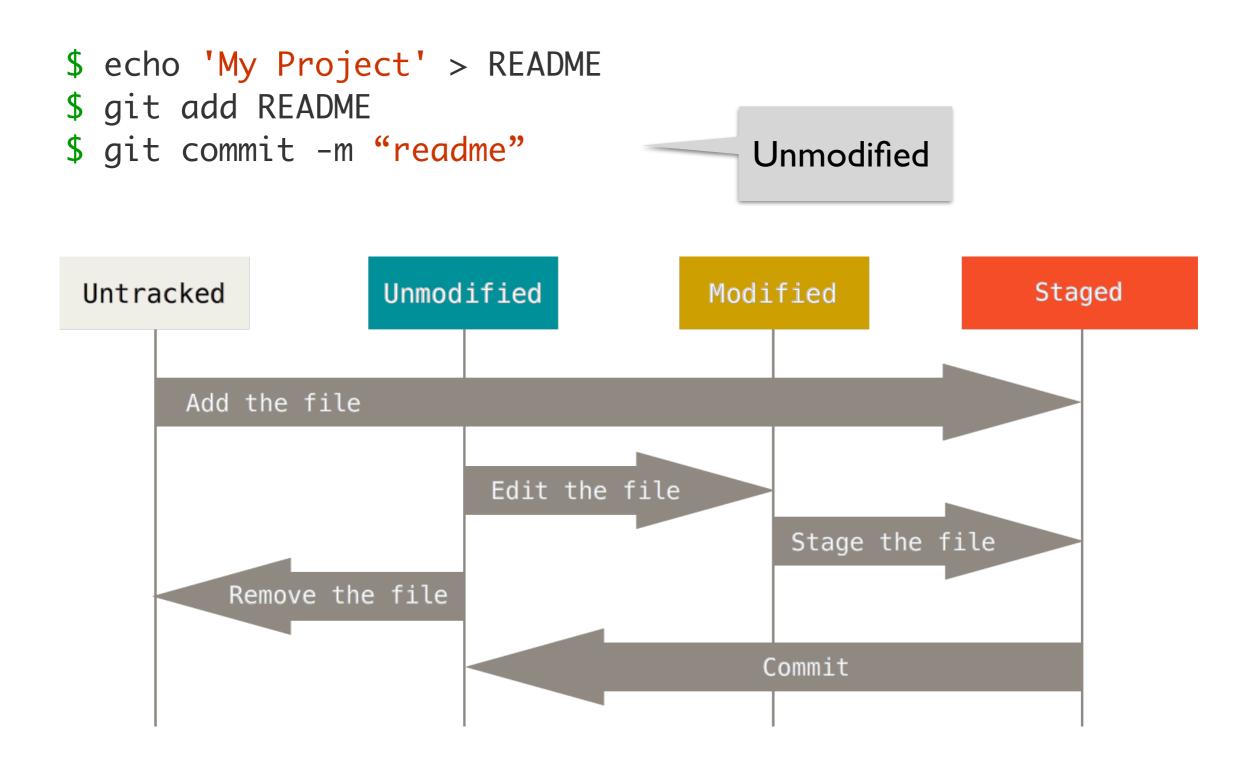

## Working with Git: pushing changes

\$ git push origin master

Push your master branch to your origin server.

### Working with Git: pushing changes

\$ git push origin master

If out of sync with the origin, push will be rejected. Pull, merge, and try again.

Push your master branch to your origin server.

## Working with Git: pulling changes

\$ git pull

Pulls changes from the origin server and merges them into your working directory.

# Working with Git: pulling changes

\$ git pull

Pulls changes from the origin server and merges them into your working directory.

If there are conflicting changes, merge manually, add, and commit.

# Working with Git: branching

Creates a branch and switches to it.

\$ git checkout -b iss53

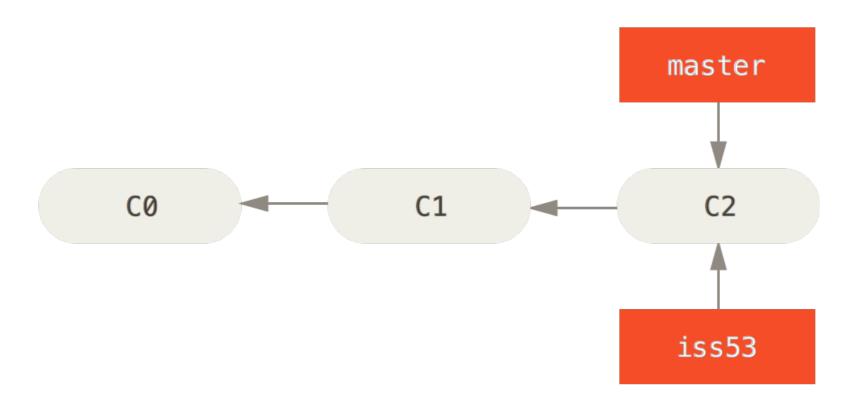

## Working with Git: merging

\$ git checkout master ....

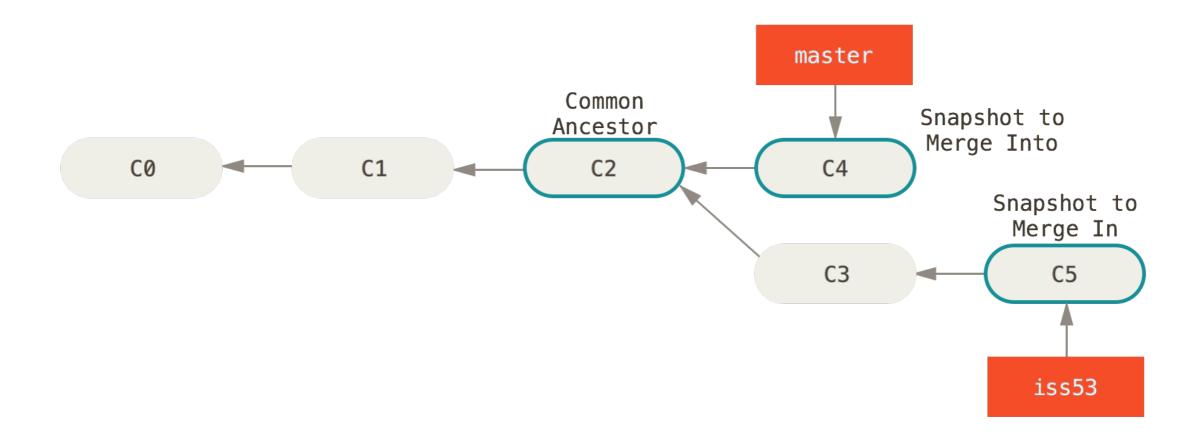

## Working with Git: merging

\$ git checkout master
\$ git merge iss53

Switch to the master branch, and merge changes from iss53 into the master.

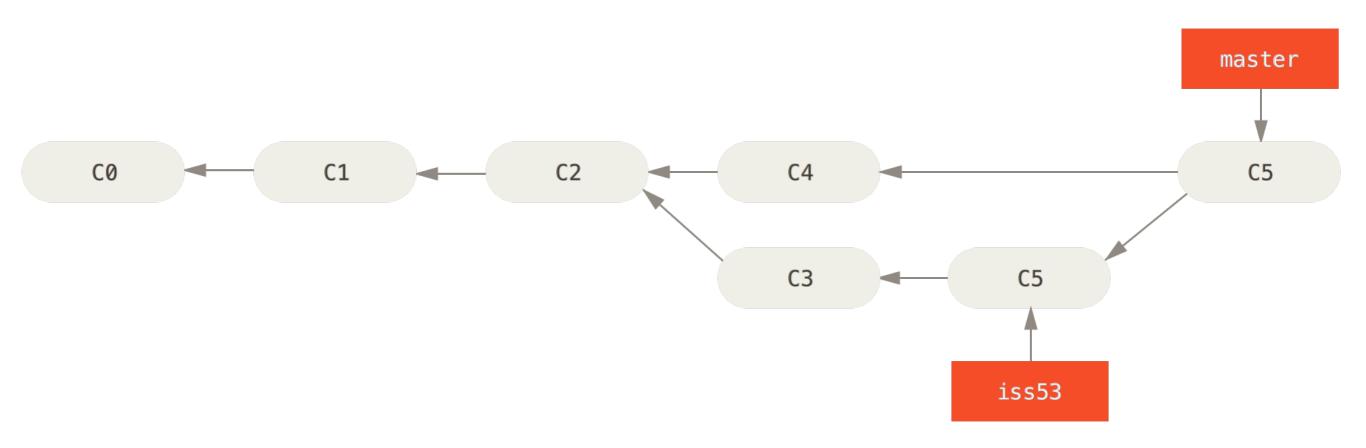

#### Hints for using Git: what not to commit

- Avoid binary files (especially simultaneous editing)
  - Word .doc files
- Do not commit generated files
  - Binaries (e.g., .class files), etc.
  - Wastes space in repository
  - Causes merge conflicts

#### Hints for using Git: commit often

- Make many small commits, not one big one
  - Easier to understand, review, merge, revert
- How to make many small commits:
  - Do only one task at a time and commit after each one
  - Create a new clone for each simultaneous task
  - Create a branch for each simultaneous task
    - Somewhat more efficient
    - Somewhat more complicated and error-prone
    - Easier to share unfinished work with teammates

### Hints for using Git: synchronize often

- Pull often
  - Avoid getting behind the master or your teammates
- Push as often as practical
  - Don't destabilize the master build
  - Automatic testing on each push is a good idea

#### Hints for using Git: avoid merge conflicts

- Modularize your work
  - Divide work so that individuals or subteams "own" a module
  - Other team members only need to understand its specification
  - Requires good documentation and testing
- Communicate about changes that may conflict
  - But don't overwhelm the team in such messages

#### Summary

- Version control systems record changes to a file or set of files over time so that you can recall specific versions later.
- Git is the recommended VCS for 403.
- Learn more at http://git-scm.com/book/en/

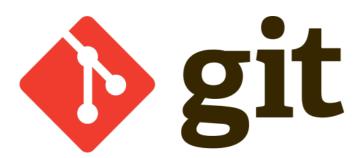